# Kela|Fpa<sup>®</sup>

# **Planerad vård utomlands**

#### **Anvisning: Granskning av fakturamaterial i FPA:s förmånsdatatjänst (Kelmu)**

Uppdaterad 19.6.2024

### **Vad behövs för att man ska kunna se uppgifter**

- Som anställd vid ett välfärdsområde, Helsingfors stad, HUS-sammanslutningen eller Ålands hälso- och sjukvård, ÅHS, kan du se uppgifter om fakturering
	- om din arbetsgivare har ingått ett avtal med FPA om användningen av Kelmu och avtalet gäller fakturering.
	- När det gäller ingående av ett avtal kan du skicka e-post till adressen [tiedonvalitys@kela.fi](mailto:tiedonvalitys@kela.fi)
- För att kunna logga in behöver du Suomi.fi-fullmakten 'Granskning av uppgifter om sjukvårdsersättningar till personer som sökt planerad vård utomlands'.
	- Du får fullmakten av din arbetsgivare.
	- Din arbetsuppgift ska vara sådan att du har lagstadgad rätt att få uppgifter.
- Dessutom behöver du ett verktyg för stark autentisering.

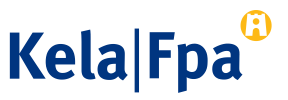

### **Startvyn i Kelmu**

- I fältet Organisaatio ser du namnet på den organisation som har gett dig fullmakt och i fältet Käyttötarkoitus (Användningsändamål) ser du det användningsändamål som du har fått rättigheter för.
- I menyn kan du byta till rätt organisation om du har fått fullmakter av flera organisationer. På samma sätt kan du byta användningsändamål om du har rättigheter som gäller olika användningsändamål.
	- Om användningsändamålet Ulkomailla hoitoon hakeutuminen (Planerad vård utomlands) inte erbjuds färdigt ska du välja det med hjälp av den pil som har märkts ut med rött på bilden. Ofta är alternativet förvalt när du kommer till den här vyn.
	- På samma sätt kan du byta organisation.

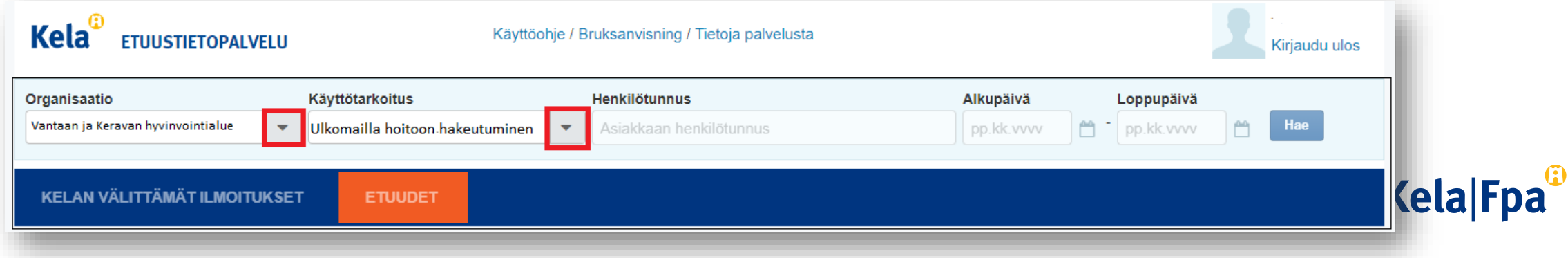

#### **Granskning av fakturamaterial**

- Då man väljer användningsändamålet Ulkomailla hoitoon hakeutuminen (Planerad vård utomlands) aktiveras fliken Kelan välittämät ilmoitukset (Meddelanden som förmedlas av FPA) och rubriken Hoitoon hakeutuminen ulkomaille.
	- Närmare uppgifter om fakturorna, dvs. fakturamaterialet visas under Aineistot (Material), varje material på en separat rad. Varje enskilt material utgörs av en fil med uppgifter om en faktura.
		- Siffran inom parentes anger det antal material som finns hos den valda organisationen.
		- Laskun liite (Bilaga till fakturan) anger om det material som finns på raden gäller planerad vård med förhandstillstånd eller planerad vård utan förhandstillstånd. De andra uppgifterna på raden anger vilken tid materialet hänför sig till, hur många personer det omfattar, fakturans slutsumma samt datum då materialet har skapats vid FPA och datum då materialet senast har laddats ner från Kelmu.

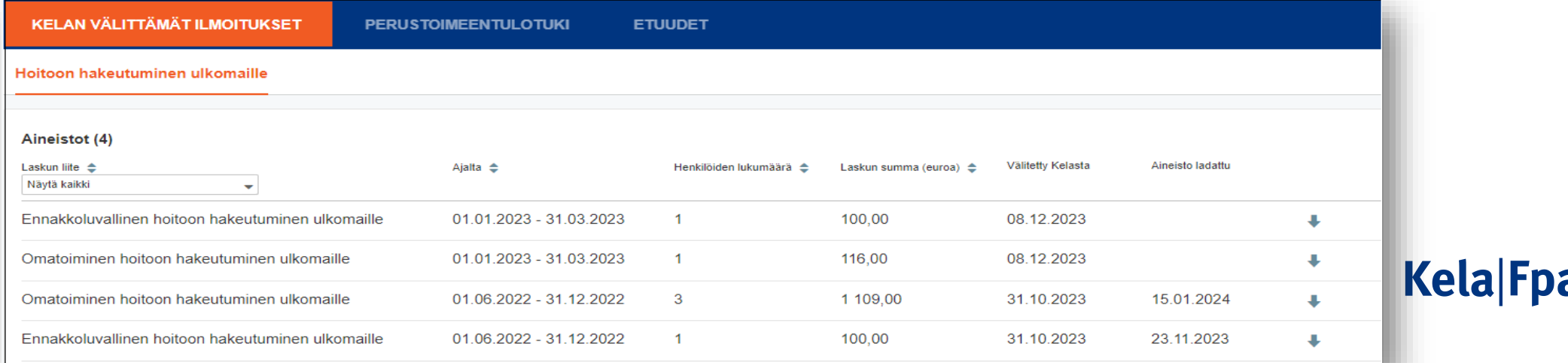

#### **Nerladdning av fakturamaterial**

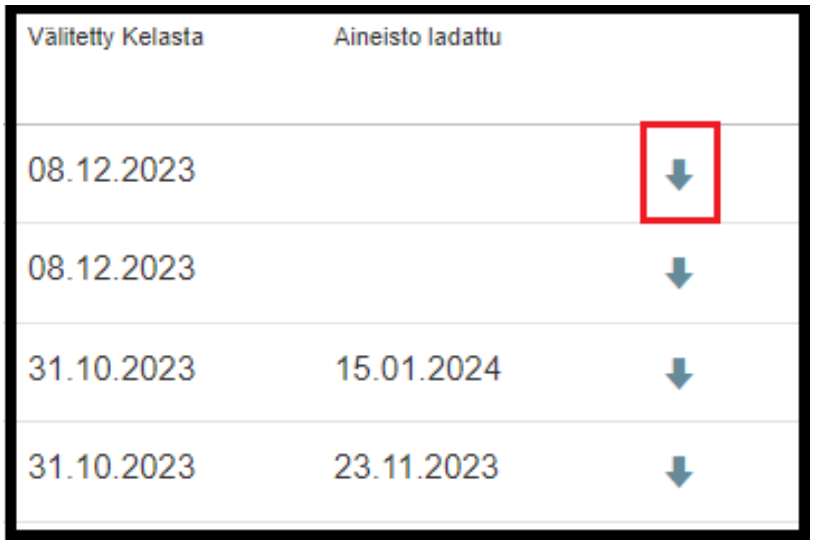

- Materialen presenteras i form av CSVfiler. Ladda ner filen på din egen dator genom att klicka på pilen i slutet av raden.
- Uppgiften Aineisto ladattu anger när materialet senast laddades ner. Om det inte finns något datum har materialet inte laddats ner tidigare.

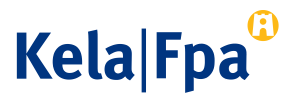

## **Hur uppgifter visas i en CSV-fil**

- En CSV-fil måste bearbetas för att uppgifterna i den ska kunna läsas. Se anvisningarna om hur man bearbetar en CSV-fil i bruksanvisningen för Kelmu, avsnittet 3.7.7.
	- När du är inloggad i Kelmu kan du ladda ner bruksanvisningen. Du hittar den överst i startvyn:

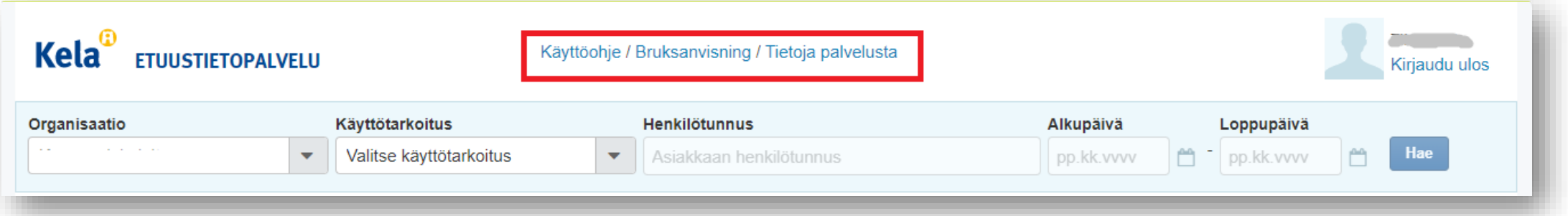

- I CSV-filen visas FPA:s faktureringsuppgifter enligt ersättningsmottagare. Ersättningsslaget anges i fältet för tilläggsuppgifter, Lisätieto: Det kan var fråga om egentlig ersättning (Korvaus), ytterligare ersättning som ska betalas efter ersättningen (Korjaus, Lisäkorvaus) eller gottgörelse för tidigare betald ersättning (Korjaus, Hyvitys).
	- I filen visas dessutom följande uppgifter enligt ersättningsmottagare: i vilket land vården har getts, när vården gavs och ersättningsbeloppet i euro.
- I bruksanvisningen hittar du också andra utförligare anvisningar om hur man använder förmånsdatajänsten.

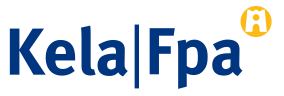

#### **Tidsschema för materialen**

- Uppgifterna överförs till Kelmu två gånger per år.
	- I januari publiceras materialen från perioden juli–december föregående år.
	- I juli publiceras materialen från perioden januari–juni.

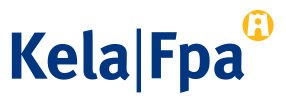

#### **Läs mer och kontakta oss vid behov**

- Läs anvisningarna:
	- [Ärendefullmakter för samarbetspartner \(fpa.fi\)](https://www.kela.fi/etjanst-samarbetspartner-arendefullmakter)
	- [Att ge en ärendefullmakt \(fpa.fi\)](https://www.kela.fi/etjanst-samarbetspartner-att-ge-en-arendefullmakt)
	- [Förmånsdatasystemet Kelmu](https://www.kela.fi/samarbetspartner-utkomststod-formansdatasystemet-kelmu) (fpa.fi)
	- [Välfärdsområden \(fpa.fi\)](https://www.kela.fi/samarbetspartner-valfardsomraden)
- Om du stöter på problem kan du kontakta FPA:s kundsupport:
	- Telefonnummer 020 63 47787
	- E-postadress [Tekninentuki@kela.fi](mailto:Tekninentuki@kela.fi)
- Frågor som gäller användning av och avtal om Kelmu ska skickas per e-post till [tiedonvalitys@kela.fi](mailto:tiedonvalitys@kela.fi)
- I ärenden som gäller ansökan om fullmaktsrätt i tjänsten Suomi.fi och beviljande av fullmakt, kontakta [MDB:s kundtjänst.](https://www.suomi.fi/service/kundtjanst-for-organisationer-myndigheten-for-digitalisering-och-befolkningsdata/8acdd3d4-3516-4857-be98-6f98e51ff37f)

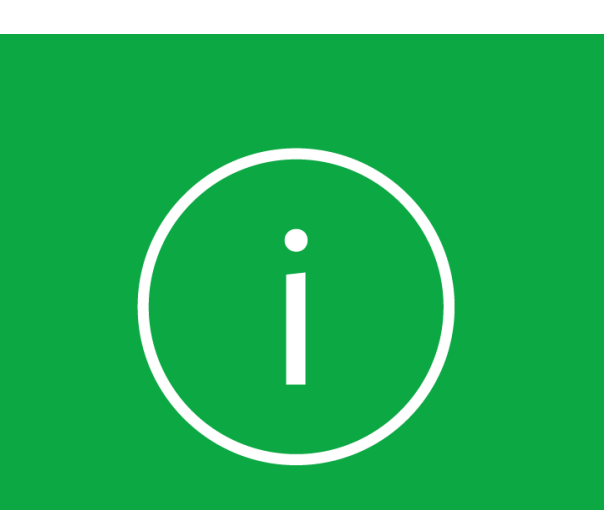

**Användning av och avtal om Kelmu, kontakta:**

**tiedonvalitys@kela.fi** 

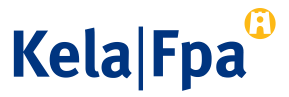